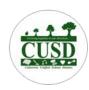

### **INFINITE CAMPUS PARENT PORTAL**

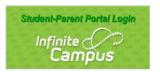

## Calaveras Unified School District, Nutritional Services www.calaverasusd.com

## Set up your Infinite Campus Parent Portal Account!

- YOU GET: Access to your student's school information; Meal Accounts, Assignments, Attendance, Grades, Transportation, Fees, and.... Submit your Educational Benefit Economic Survey!
- Online Payments to Meal Accounts (Visa, MasterCard or echeck) You can view all account transactions, purchases and payment history.

#### PLUS: There's an app for that!

The Portal is also available as an app for Android, iPhones, iPads and iPad Touch devices. (Select the appropriate application button from the Portal Family Messages page to download the app.)

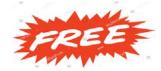

# **MEALS ARE FREE**

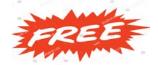

# \$ Ala Carte items and second meals available for purchase \$

PREFERRED: PURCHASE WITH FUNDS ON ACCOUNT / Cash NOT preferred 😣

NO CHANGE WILL BE GIVEN at the register.

Change will be deposited on student's account for future use.

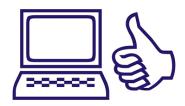

#### **Activating your Parent Portal:**

- Visit https://www.calaverasusd.com and click on the Parent Portal quick link.
  - Or to go directly to the Portal log-in page: https://calaverasusd.infinitecampus.org/campus/portal/calaverasUnified.jsp
- Once set-up is complete and you are logged in; you have several options within the Portal.
- TO MAKE ON-LINE MEAL ACCOUNT PAYMENTS:

Select Food Service (from the list on the left) then, My Accounts (upper right)

Then select **Payment Methods**> to enter your credit/debit card or echeck information. Follow instructions to enter the payment amount you desire and add to Cart. From the Cart verify and click on Submit Payment. You can also set up **Recurring Payments>** 

- or Optional Payments> to access Bus Pass, After School Program and Pre-School payment options.
- TO VIEW MEAL ACCOUNT TRANSACTIONS: Select Food Service (from the list on the left) and select the account you want to view (if you have multiple students).
- TO COMPLETE YOUR EDUCATIONAL BENEFIT ECONOMIC SURVEY:

On the left side of the screen scroll down and select More, then select Meal Benefits.

Then select: "click here to start the application process". This data submission is 100% confidential.

For questions, or to transfer funds between accounts, contact: CUSD Nutritional Services (209) 754-2120 or email: mhernandez@calaveras.k12.ca.us 
This Institution is an Equal Opportunity Provider and Employer